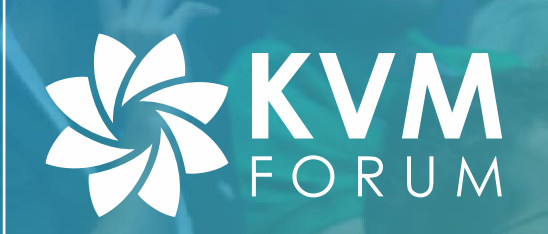

# **Debugging KVM using Intel DCI Technology**

#### **2020/10/30**

#### Raymond Zhang

# Self Introduction

- Raymond Zhang
- Worked at Intel  $2003 - 2016$
- Xen Development in 2009

- Made Nvidia gfx worked in windows VM

- Root caused a TDR BSOD to a MMIO bug in shadow memory after 3 months debugging

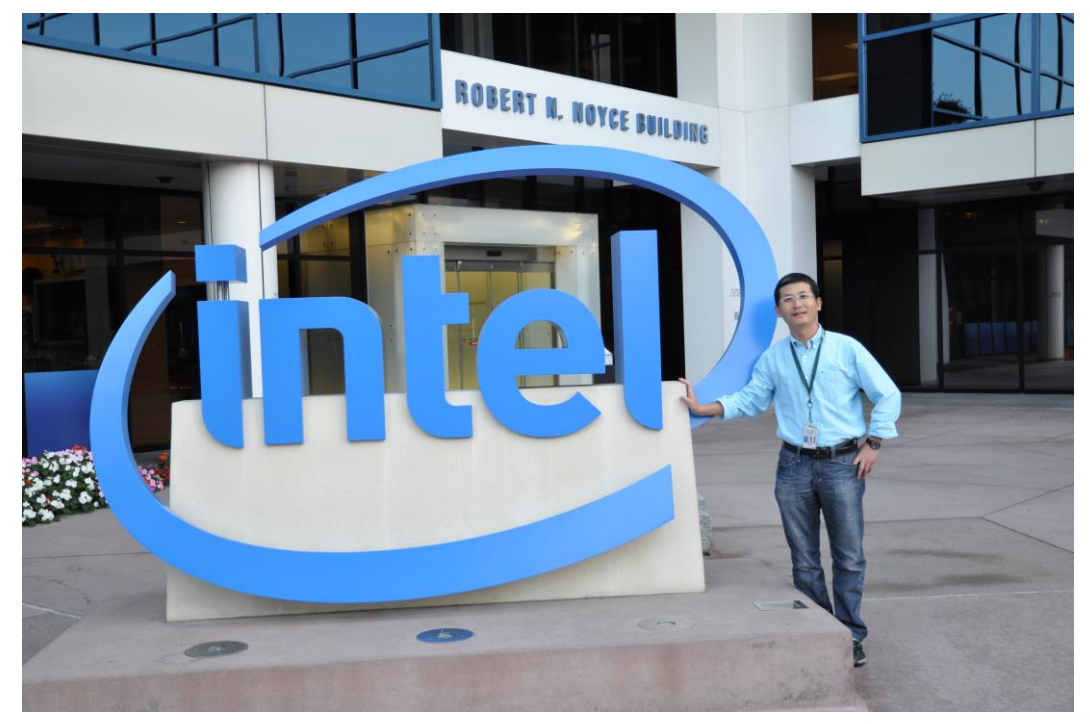

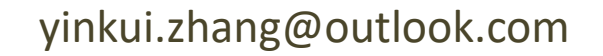

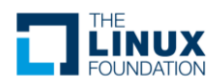

### The Classic Xen Architecture

- Domain 0
	- Hosts Qemu process (aka ioemu)
	- It's a VM too, but it's privileged
	- Has drivers for most real hardware

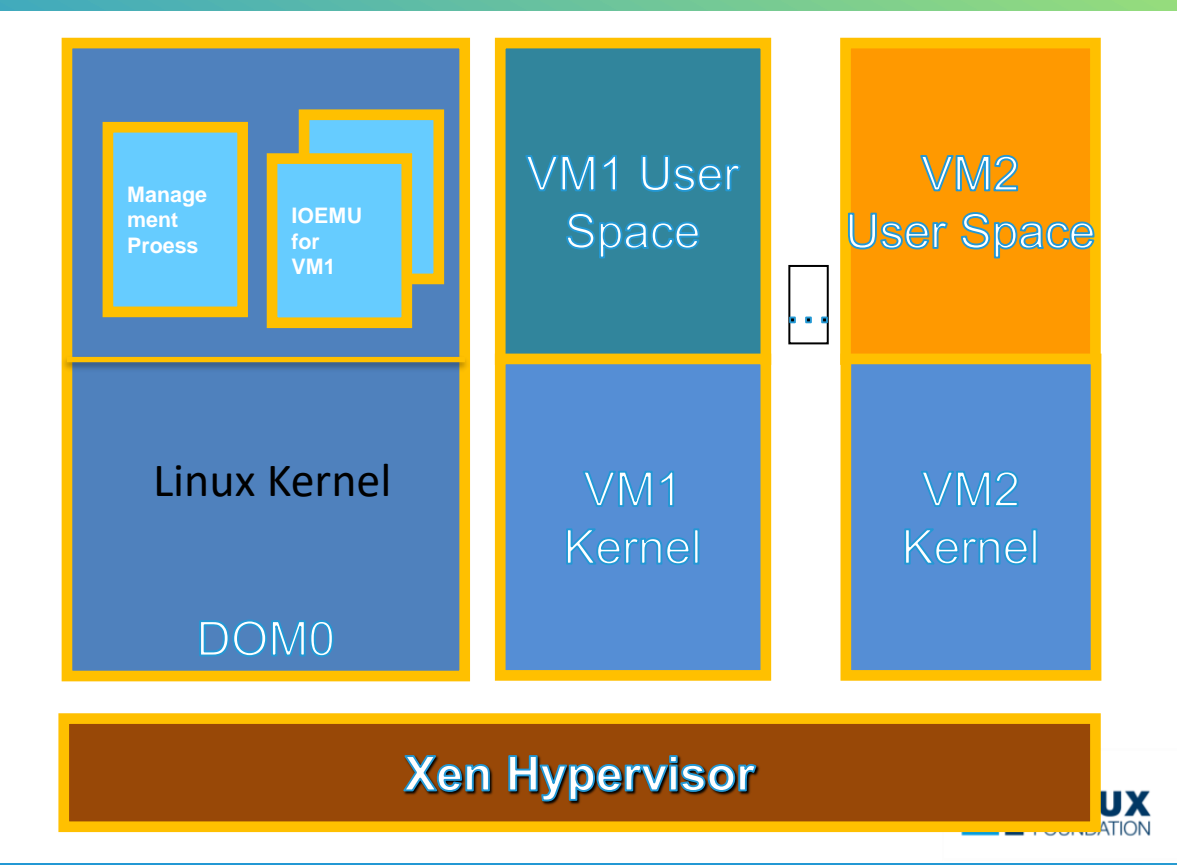

# Hyper-V is Similliar

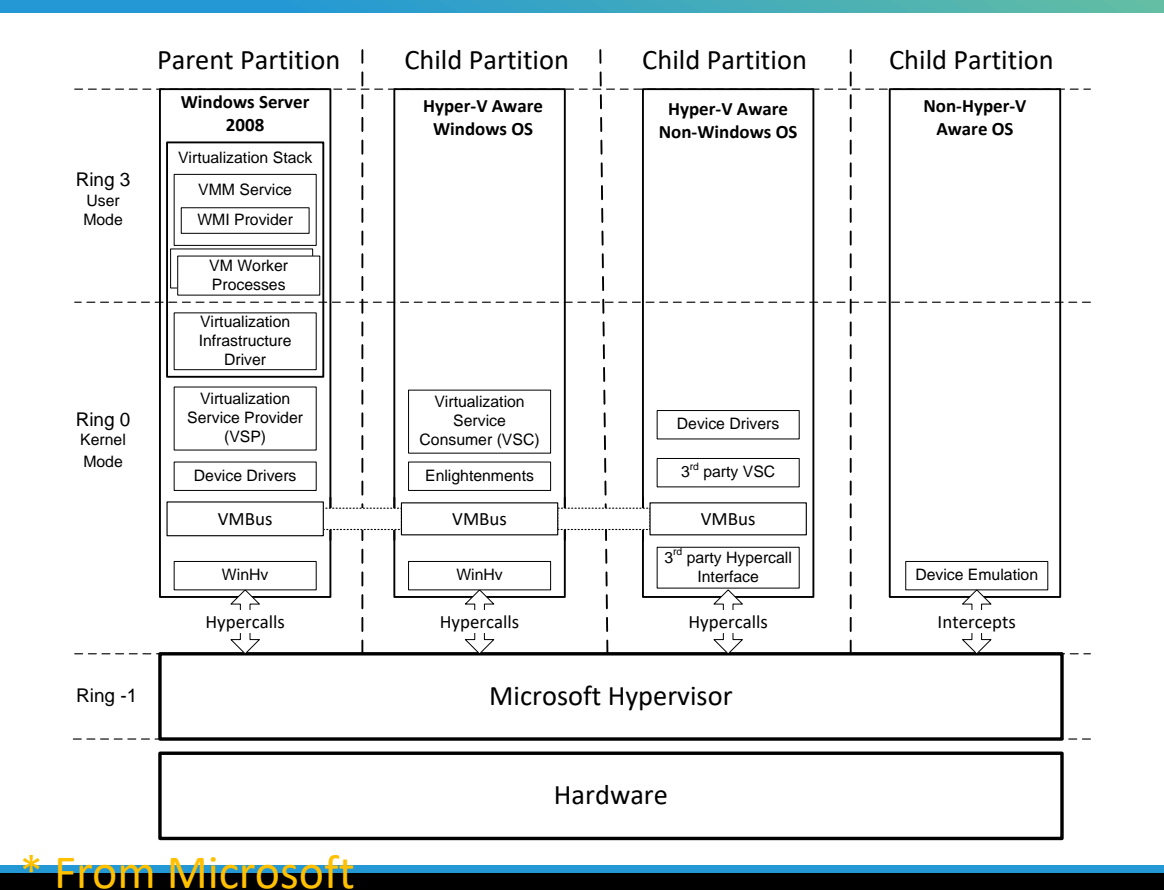

• There is a hypervisor under all VMs, including the privilege Parent Partition (domain 0 in Xen)

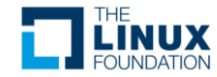

# Windows 10's IUM (VBS)

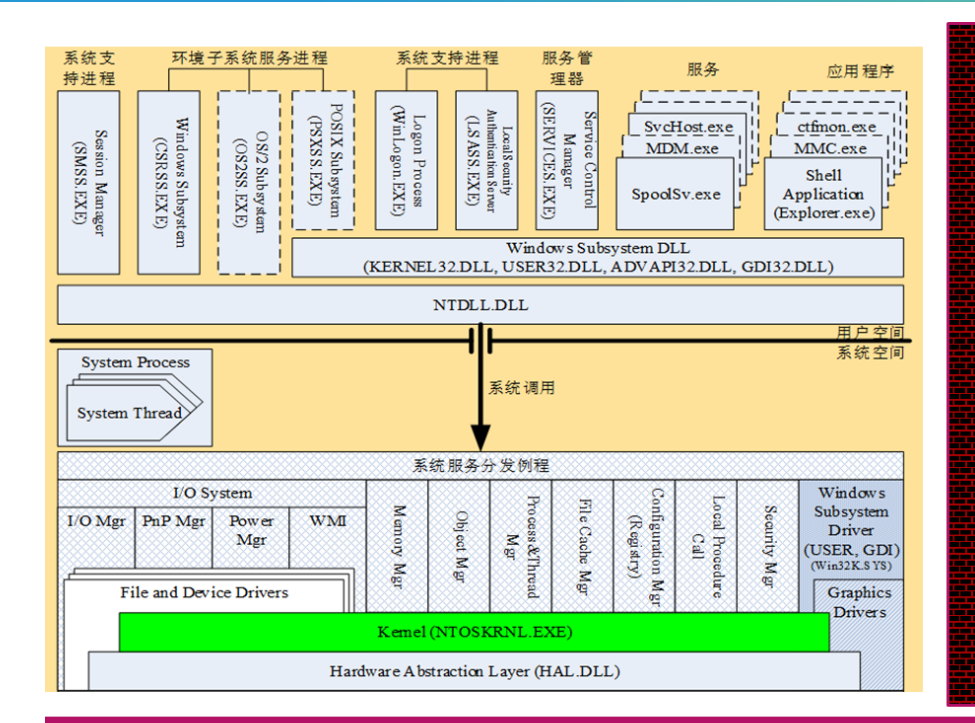

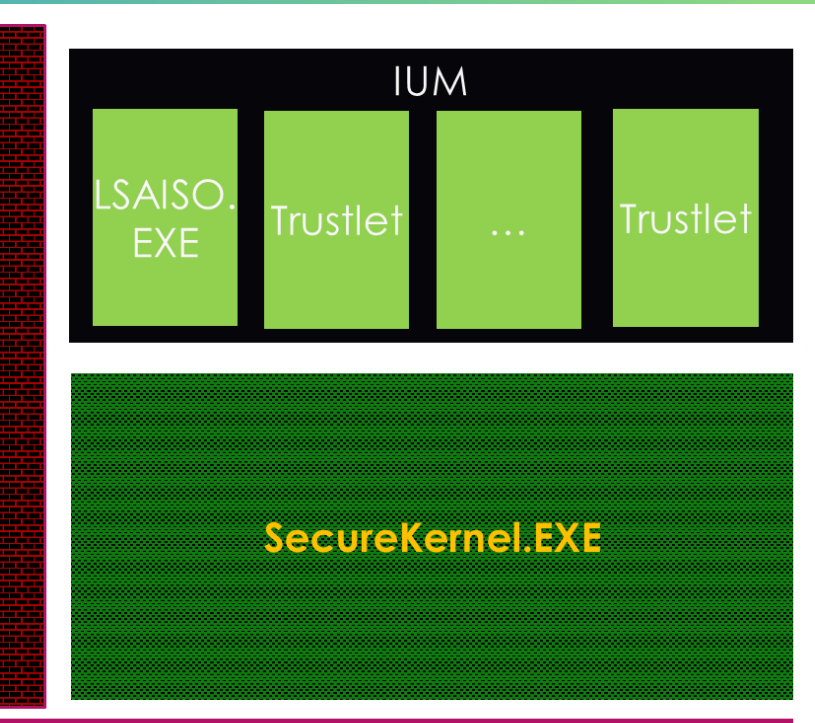

HVIX64.EXE

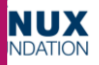

#### KVM is Smarter

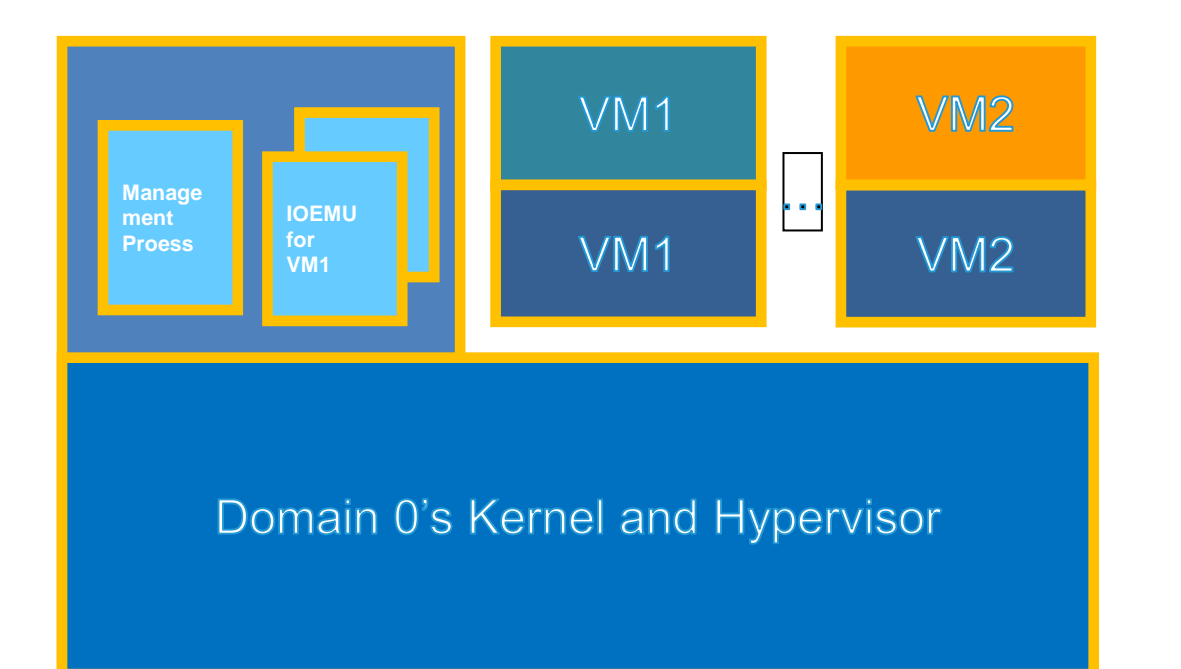

- Combine Dom0 Kernel and hypervisor into 1
- It has a lot of benefits

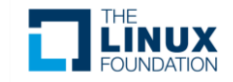

```
static void kvm_cpu_vmxon(u64 addr)
{
    cr4_set_bits(X86_CR4_VMXE);
    intel pt handle vmx(1);
```

```
asm volatile ("vmxon %0" : : "m"(addr));
```
linux-5.0.7\arch\x86\kvm\vmx\vmx.c

}

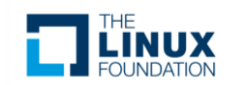

#### It's inlined into kvm intel!hardware enable

kvm\_intel!hardware\_enable+0xca 298 ffffffff`c0c8f80a 4889df mov rdi,rbx 299 ffffffff<sup>coc8f80d 57</sup> push rdi 299 ffffffff`c0c8f80e 9d popfq 299 ffffffff`c0c8f80f 0f1f440000 nop dword ptr [rax+rax] 299 ffffffff`c0c8f814 bf01000000 mov edi,1 299 ffffffff`c0c8f819 e8a24db8d8 call lk!intel\_pt\_handle\_vmx (ffffffff`998145c0)

288 ffffffff`c0c8f81e f30fc775d0 **vmxon** qword ptr [rbp-30h] 139 ffffffff`c0c8f823 31c0 xor eax,eax 139 ffffffff<sup>`</sup>c0c8f825 803d980c030000 cmp byte ptr [kvm\_intel!nested\_vmx\_hardware\_unse 768 ffffffff`c0c8f82c 7538 jne kvm intel!hardware\_enable+0x126 (ffffffff`c0c8f866)

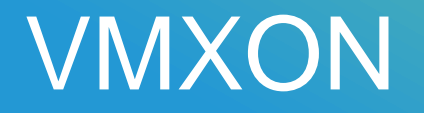

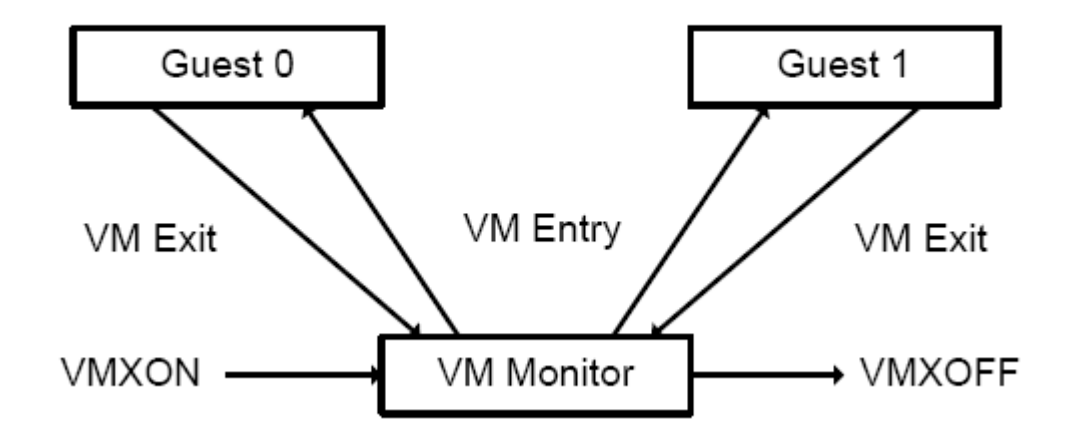

The first one who executes VMXON wins the hypervisor/king role! The second one is a traitor.

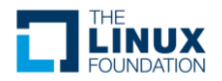

# Examine in debugger

#### bp ffffffff`c0c8f81e

#### g

Breakpoint 0 hit

kvm\_intel!hardware\_enable+0xde:

0010:ffffffff`c0c8f81e f30fc775d0 vmxon qword ptr [rbp-30h] k

Child-SP RetAddr Call Site ffffb232`80140ef0 ffffffff`c0aea599 kvm\_intel!hardware\_enable+0xfe [/build/linux ffffb232`80140f30 fffffffff`c0ac98ba kvm!kvm\_arch\_hardware\_enable+0x99 [/build, ffffb232`80140f78 ffffffff`a51468ad kvm!hardware\_enable\_nolock+0x3a [/build/linux ffffb232`80140f98 fffffffff`a5147483 lk!flush\_smp\_call\_function\_queue+0x5d [/bu ffffb232`80140fd0 fffffffff a5c025be lk!generic\_smp\_call\_function\_single\_inter; ffffb232`80140fe0 fffffffff a5c01d0f lk!smp\_call\_function\_interrupt+0x3e [/build ffffb232`80140ff8 00000000<sup>^0009001</sup>1k!\_paravirt\_nop+0xd9 [/build/linux<sup>th</sup>roupedion

Kernel

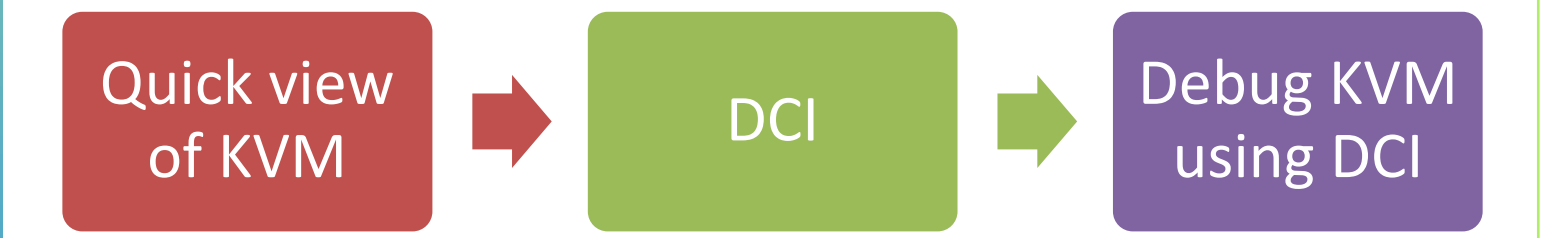

# My debugging setup

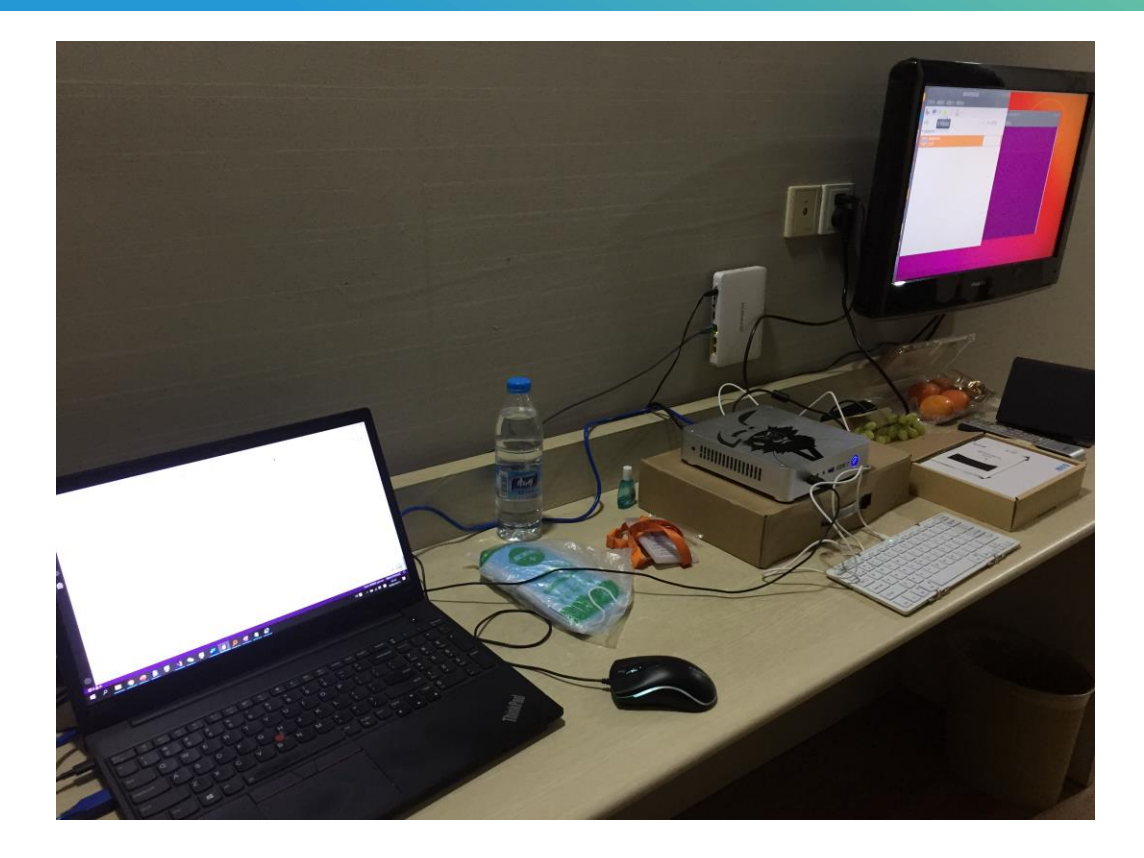

Host: Windows 10 PC Target: Ubuntu 18.04 KVM enabled A Ubuntu VM Pentium CPU(4405U) Customized BIOS Connection: DCI – DbC USB3.0

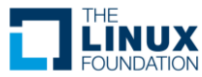

#### DCI = Direct Connect Interface

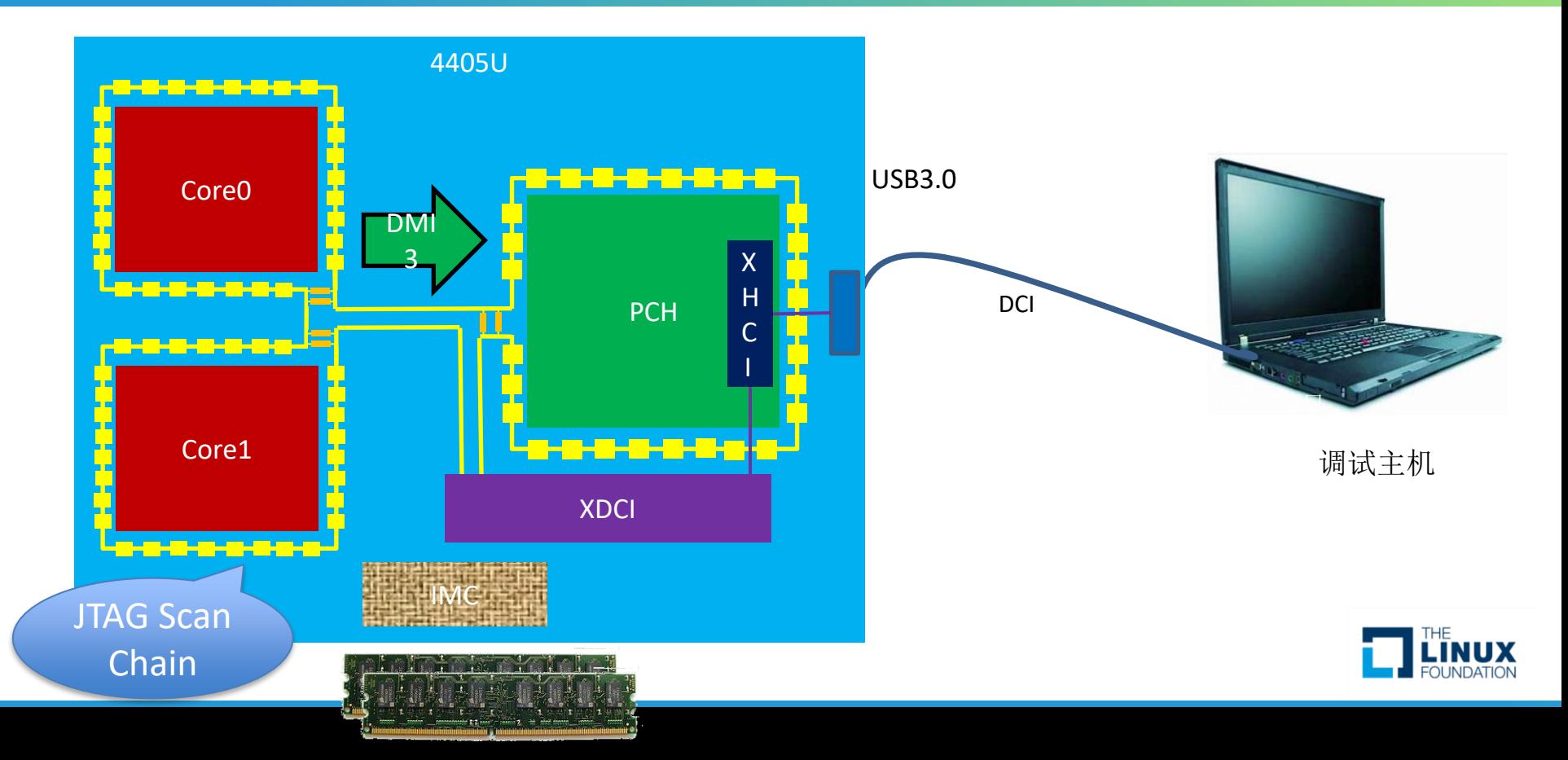

#### Device List

#### D IPython: C:IntelSWTools/system\_studio\_2020

 $\Box$ 

X ۸

0x00004000 SPT0 **SPT** 0x9A506013 C1 0x00004001 **SPT MASTER0 SPT MASTER** C1 0x02080001 0x00082017 0x00004004 **SPT MASTER RETIME0 SPT MASTER RETIME** C1 0x00004005 SPT RGNLB0 **SPT RGNLB**  $C<sub>1</sub>$ 0x02080005 0x00004008 SPT AGG0 SPT AGG  $C1$ 0x0008000B 0x00004009 SPT CLTAP RETIME0 SPT CLTAP RETIME  $C1$ **AxAAA8AAAF** 0x00003000 SKL U UCO SKL U UC 0x3A76D013 DØ 0x00005000 SKL CBO0 SKL CBO DØ 0x00005001 SKL CBO1 SKL CBO DØ 0x00002000 SKL CORE0 SKL C DØ SKL C0 T0 0x00001000 **SKL** DØ SKL C0 T1 0x00001001 **SKL** D0 0x00002001 SKL CORE1 SKL C DØ 0x00001002 SKL C1 T0 **SKL** D0 0x00001003 **SKL C1 T1 SKL** D0 LogicalGroupDomain 0x00010000 GroupDomain LogicalGroupCore 0x00010001 **GPC** DebugPort0 Debugport 0x00011000 0x00014000 DCI USB DFX InterfacePort 0x00016000 PinsInterface0 PinsInterface InterfacePort 0x00014001 DCI RAW **DCI PACKETS InterfacePort** 0x00014002 0x00012000 JtagScanChain0 **JTAGScanChain** 0x00012001 JtagScanChain1 **JTAGScanChain** 0x00019000 dci iosf StatePortInterface

InterfacePort

InterfacePort

 $-/-/-/-$  Yes  $-1 - 1 - 1 -$ Yes  $-1 - 1 - 1 -$ Yes Yes  $-1 - 1 - 1 -1$  -1 -1 -Yes  $-1$  -1 -1 -**Yes**  $Q/-1 -1$ Yes  $0/-/-/-$ Yes Yes  $A/-/-/ 0/-/0/-$ **Yes**  $0/-/0/0$ Yes  $A/-/ A/1$ Yes Yes  $0/-/1/ 0/-/1/0$ Yes  $0/-/1/1$ Yes Yes  $-1$  -1 -1 -Yes  $-1$  -1 -1 -Yes  $-1$  -1 -1 -Yes  $-1$  -1 -1 - $-1$  -1 -1 -Yes  $-1$  -1 -1 -**Yes** Yes  $-1$ Yes  $-1$  – Yes  $-1$  – Yes  $-1$  – Yes

Yes

 $-1$ 

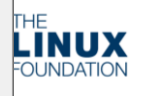

v

0x00014003

0x00014004

DCI USB DMA

DCI USB TRACE

10

12

13

14

16

17

18

19

20

21

22

23

 $24$ 

25

26

27

28

29

30

## Two types of DCI

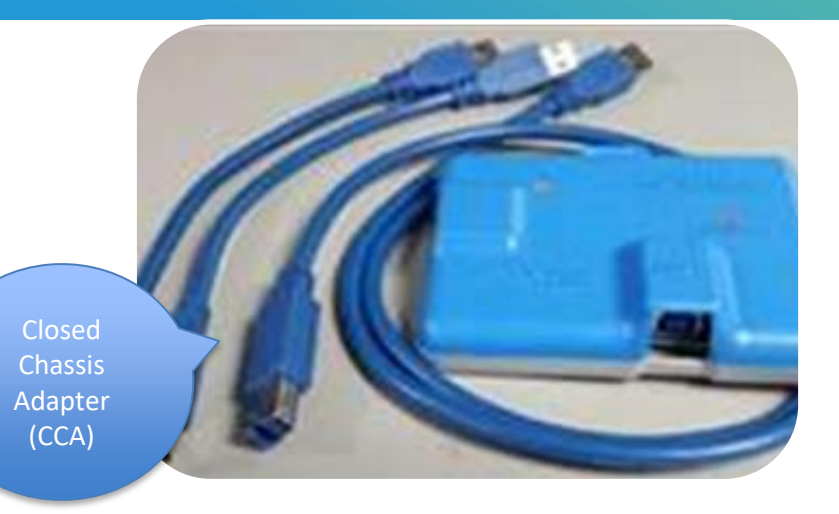

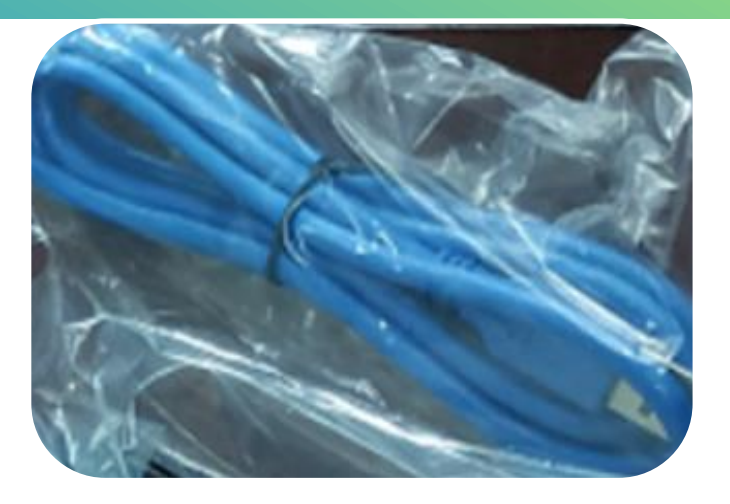

#### BSSB Hosted DCI

#### USB Hosted DCI

Pro: Debug early wake up Con: not USB 3 speed

Pro: low cost Con: S0 only

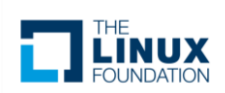

#### IA32\_DEBUG\_INTERFACE\_MSR (0xC80)

#### 12.1.452 (C80h) IA32\_DEBUG\_INTERFACE\_MSR

This register provides controls to enable/disable and lock different processor debug features. CPUID.(EAX=1):ECX[11] when set indicates the availability of this MSR.

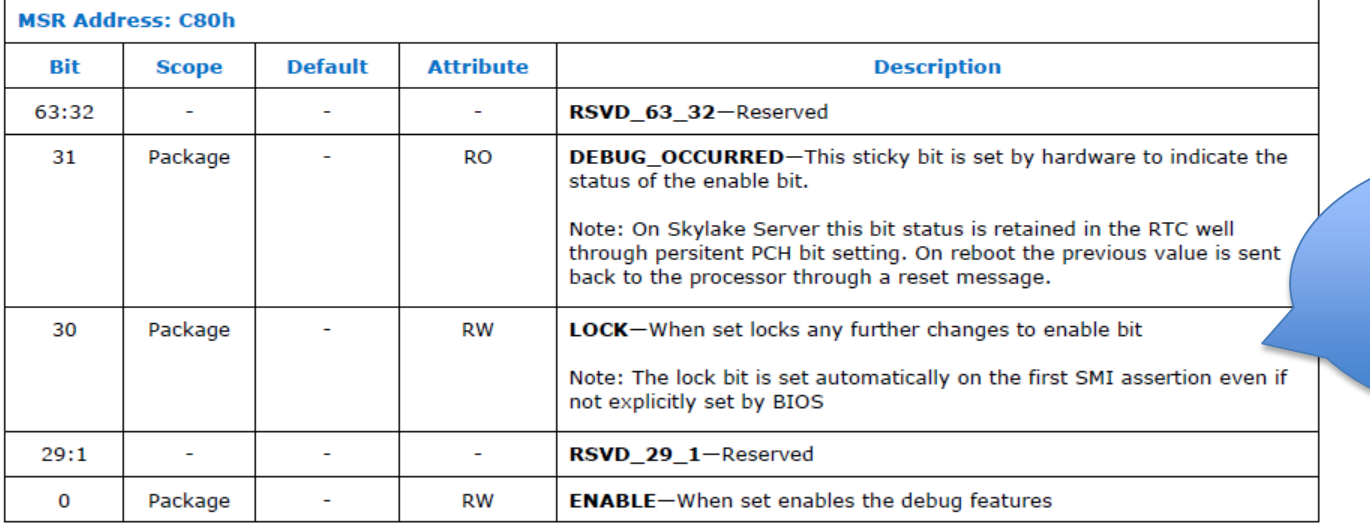

For usual commercial machine, BIOS locks it

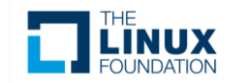

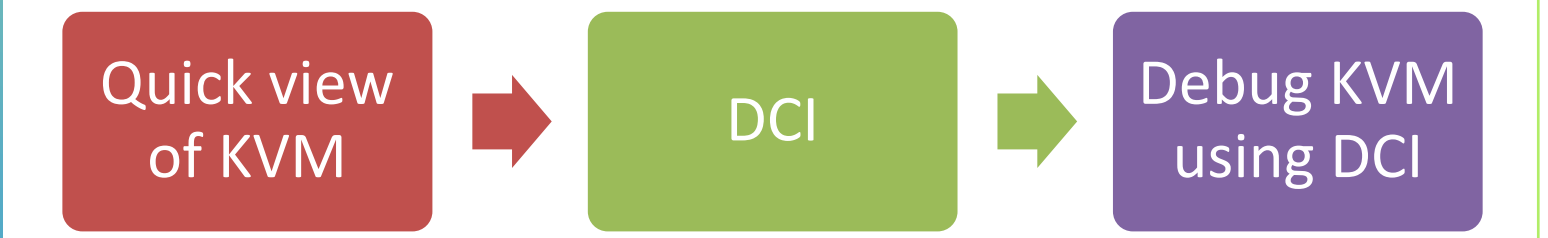

#### VM Create

- Create virtual CPU
- Create virtual MMU
- Create local APIC
- Hyper-V emulation
- Programmable Interrupt Timer

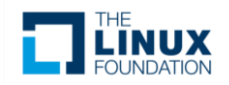

G  $\varphi$ 

B

 $\mathbb{B}^{\mathbb{C}}$ 

 $\bigoplus$ | 设

Nano 欢迎您-gdman 1.1.1 + Q 

 $\overline{P_2}$ 

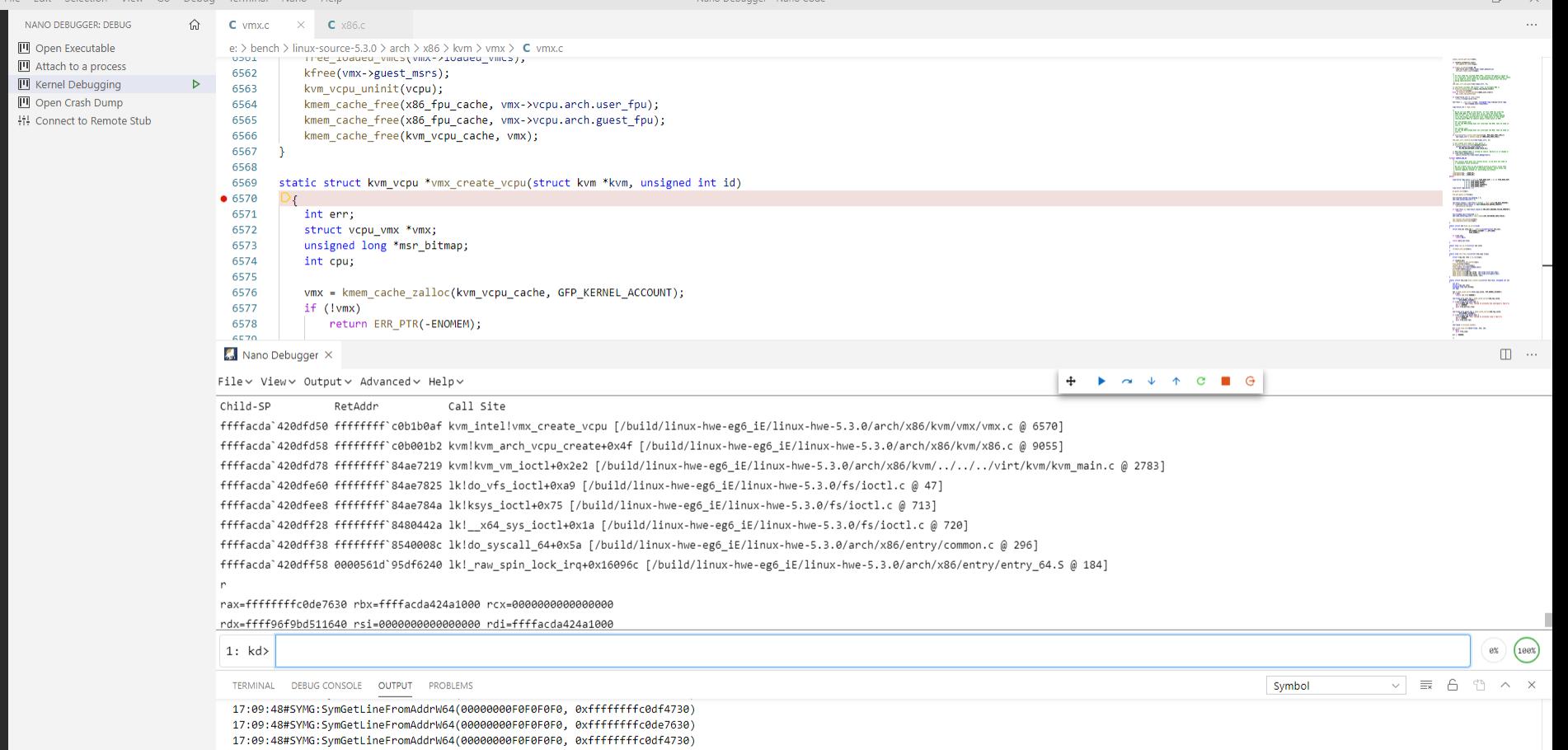

| сн 囲 英 ♪ • 简 @ ;|

 $N \nvert$ 

 $\blacktriangle$  $\overline{1}$ 

P3 4

17:09:48#SYMG:SymGetLineFromAddrW64(00000000F0F0F0F0, 0xffffffffc0de7630) 17:10:00#SYMG:SymFromAddrW(ffffffffc0de7630) in kvm\_intel.ko exits with 0x0 17:10:00#SYMG:SymGetTypeInfo: Module base 0xffffffffc0dd6000, TypeID 23991, GetType 0 17:10:00#NWMD:DevInfo: TypeId --> 23991 TI\_GET\_SYMTAG: 0xd

 $\circ$  (e)

譬

ञ्

â

目.

H

 $\blacksquare$ Q 在这里输入你要搜索的内容

್ಟಿ

 $\otimes$  0  $\overline{\triangle}$  0

# Creating Virtual MMU

- **Memory** Manage ment Unit
- **Address Translati** on

Child-SP RetAddr Call Site ffff9e0a`02c4bca0 ffffffff`c08ccd63 kvm!kvm\_mmu\_create( struct kvm vcpu  $*$  vcpu = 0xffff8e73`25740000) ffff9e0a`02c4bca8 ffffffff`c08a9a8f kvm!kvm\_arch\_vcpu\_init( struct kvm\_vcpu \* vcpu = 0xffff8e73`25740000)+0x93 ffff9e0a`02c4bcc8 ffffffff`c0bfe6e5 kvm!kvm\_vcpu\_init( struct kvm\_vcpu \* vcpu = 0xffff8e73`25740000, struct kvm \* kvm = 0xffff9e0a`02c01000, unsigned int  $id = 0$ )+0xcf ffff9e0a`02c4bcf8 ffffffff`c08cc0af kvm\_intel!vmx\_create\_vcpu( struct kvm \* kvm = 0xffff8e73`25740000, unsigned int  $id = 0x2c01000$ +0xb5 ffff9e0a`02c4bd58 ffffffff`c08b11b2 kvm!kvm\_arch\_vcpu\_create( struct kvm \* kvm = 0xffff8e73`25740000)+0x4f ffff9e0a`02c4bd78 ffffffff`916e7219 kvm!kvm\_vm\_ioctl( unsigned int ioctl = 0x25740000, long unsigned int arg = 0n-107709143707648)+0x2e2 ffff9e0a`02c4be60 ffffffff`916e7825 lk!do\_vfs\_ioctl( struct file \* filp = 0xffff8e73`25740000, long unsigned int arg = 0n2111471)+0xa9 ffff9e0a`02c4bee8 ffffffff`916e784a lk!ksys\_ioctl( unsigned int fd = 0x2c01000, unsigned int cmd = 0x25740000, long unsigned int arg = 0n0)+0x75 ffff9e0a`02c4bf28 ffffffff`9140442a lk!\_\_x64\_sys\_ioctl(void)+0x1a ffff9e0a`02c4bf38 ffffffff`9200008c lk!do\_syscall\_64(

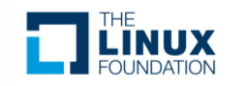

#### Create Local APIC

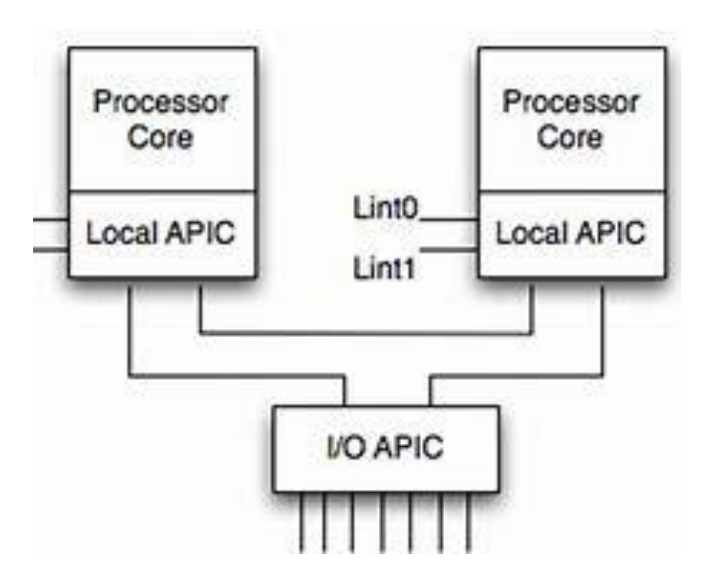

Call Site kvm!kvm\_create\_lapic kvm!kvm\_arch\_vcpu\_init kvm!kvm\_vcpu\_init kvm\_intel!vmx\_create\_vcpu kvm!kvm\_arch\_vcpu\_create kvm!kvm\_vm\_ioctl

vcpu->arch.apic = apic;

apic->vcpu = vcpu;

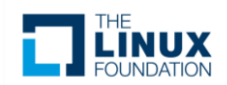

### KVM Microsoft Hyper-V emulation

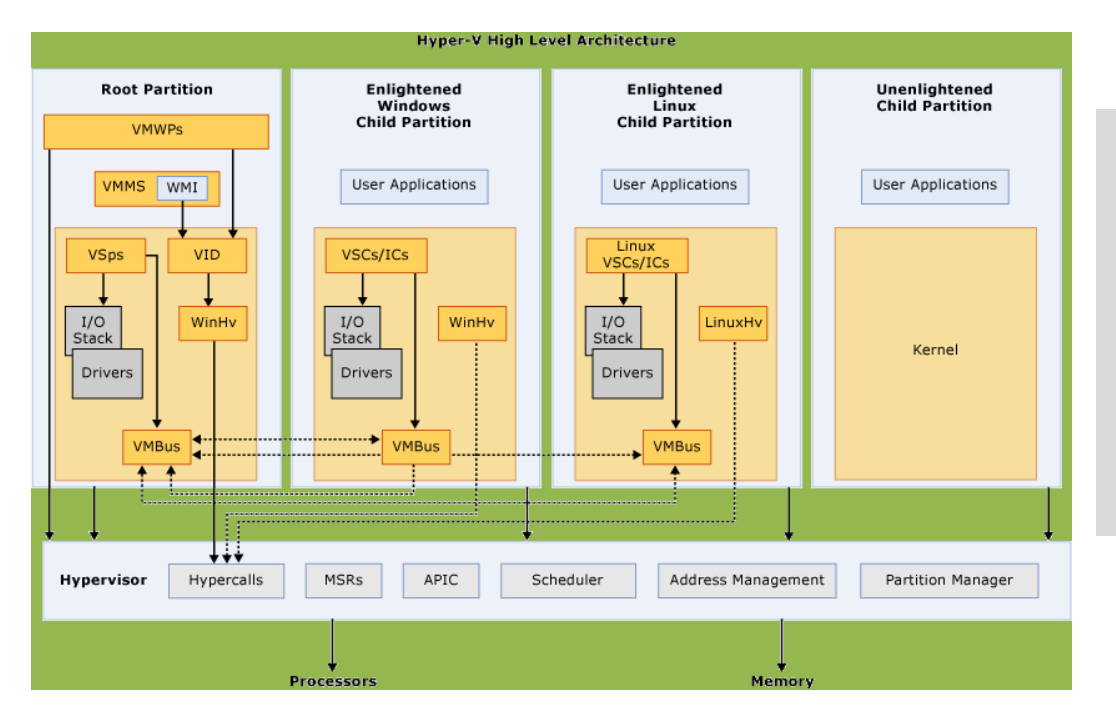

kvm!kvm\_hv\_vcpu\_postcreate kvm!kvm\_arch\_vcpu\_postcreate kvm!kvm\_vm\_ioctl lk!do\_vfs\_ioctl lk!ksys\_ioctl lk!\_\_x64\_sys\_ioctl lk!do\_syscall\_64

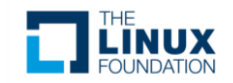

## Programmable Interval Timer (PIT)

#### • Run in gemusystem-x86

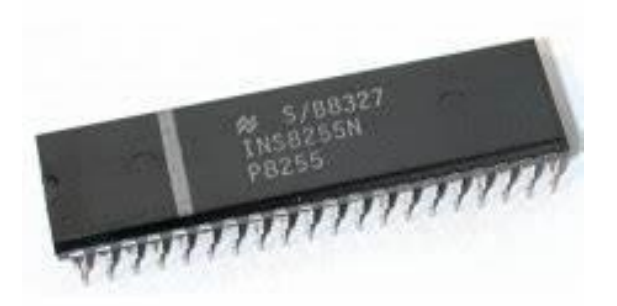

Call Site kvm!create\_pit\_timer.part.6 kvm!pit\_load\_count kvm!kvm\_pit\_load\_count kvm!kvm\_arch\_vm\_ioctl

kvm!kvm\_create\_pit [/build/linuxhwe-eg6\_iE/linux-hwe-5.3.0/arch/x86/kvm/i8254.c @ 649]

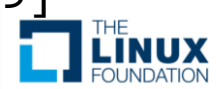

### VM Exit

- It doesn't mean VM shutdown
- VM exits when it executes sensitive instruction
	- I/O access
	- Some page fault
	- Exception

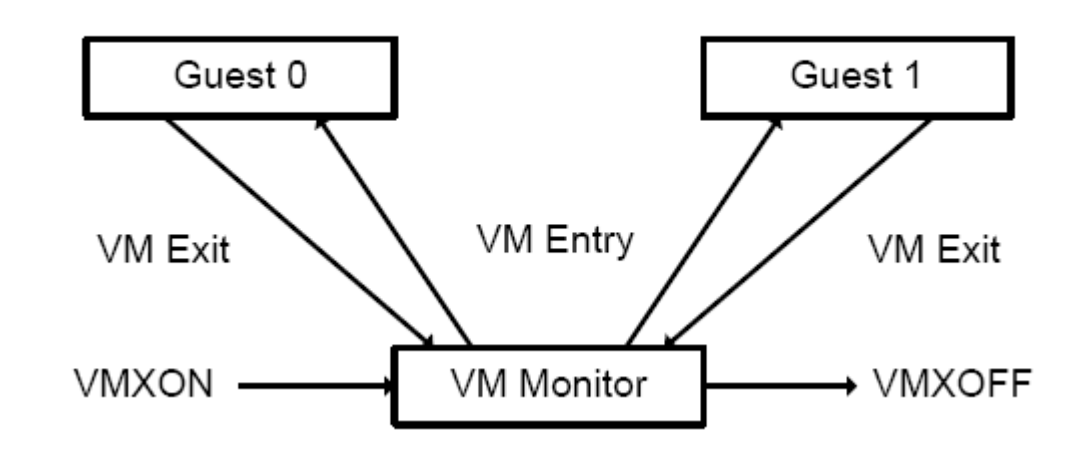

![](_page_23_Picture_7.jpeg)

![](_page_24_Picture_0.jpeg)

• Primary way to stop VM destroy hardware

#### # Child-SP RetAddr Call Site

00 ffff9e0a`02c4bc70 ffffffff`c0bf14aa kvm!kvm\_fast\_pio [/build/linux-hwe-eg6\_iE/linux-hwe-5.3. 01 ffff9e0a`02c4bc78 ffffffff`c0bfee15 kvm\_intel!handle\_io+0x4a [/build/linux-hwe-eg6\_iE/linux-hwe 02 ffff9e0a`02c4bc90 ffffffff`c08c65b8 kvm\_intel!vmx\_handle\_exit+0xa5 [/build/linux-hwe-eg6\_iE 03 ffff9e0a`02c4bcd0 cccccccc<sup></sup>ccccccc4 kvm!vcpu\_enter\_guest+0x4c8 [/build/linux-hwe-eg6\_iE/li

![](_page_24_Picture_4.jpeg)

A File Edit Selection View Go Debug Terminal Nano Help

 $\mathbb G$ 

没  $\mathbb{B}^{\!0}$ 

![](_page_25_Picture_26.jpeg)

Nano Debugger - Nano Code

 $\begin{picture}(150,20) \put(0,0){\dashbox{0.5}(100,0){ }} \put(150,0){\circle*{1}} \put(150,0){\circle*{1}} \put(150,0){\circle*{1}} \put(150,0){\circle*{1}} \put(150,0){\circle*{1}} \put(150,0){\circle*{1}} \put(150,0){\circle*{1}} \put(150,0){\circle*{1}} \put(150,0){\circle*{1}} \put(150,0){\circle*{1}} \put(150,0){\circle*{1}} \put(150,0){\circle*{1}} \put(150$ 

**十一** 2 在这里输入你要搜索的内容

# Two types of I/O

# (1) PIO

• Port IO • Classic PC Ports

(2) MIO

- Memory Mapped IO
- More common

![](_page_26_Picture_6.jpeg)

int register ioport read(pio addr t start, int length, int size,IOPortReadFunc \*func, void \*opaque);

int register ioport write(pio addr t start, int length, int size, IOPortWriteFunc \*func, void \*opaque);

• The main job to do device emulation

![](_page_27_Picture_4.jpeg)

#### kvm\_io\_bus

dt bus -r Local var @ r14 Type kvm io bus\* +0x000 dev count : 0n4 +0x004 ioeventfd\_count : 0n0 +0x008 range : [0] kvm io range kvm\_io\_range +0x000 addr : 0x20 +0x008 len : 0n2 +0x010 dev : 0xffff8e72`dd084960 kvm\_io\_device +0x000 ops : 0xffffffff`c0905cc0 kvm\_io\_device\_ops

![](_page_28_Picture_2.jpeg)

#### Dispatch/Service I/O Access

![](_page_29_Picture_1.jpeg)

Child-SP RetAddr Call Site ffff9e0a`02c4bbd0 ffffffff`c08bc30e kvm!kvm\_io\_bus\_read( struct kvm\_vcpu \* vcpu = 0xffff8e73`25740000, kvm\_bus bus\_idx = KVM\_PIO\_BUS (0n1), gpa $t$  addr = 0x71,  $int len = 0n1$ . void \* val = 0xffff8e73`21174000) ffff9e0a`02c4bbd8 ffffffff`c08bd714 kvm!kernel\_pio( struct kvm\_vcpu \* vcpu = 0xffff8e73`25740000, void \* pd = 0xffff8e73`21174000)+0x2e ffff9e0a`02c4bc00 ffffffff`c08c4594 kvm!emulator\_pio\_in\_emulated( struct x86\_emulate\_ctxt \* ctxt = 0xffff8e73`25740000, int size  $= 0n1$ . unsigned int count = 0x21174000)+0x84 ffff9e0a`02c4bc40 ffffffff`c0bf14aa kvm!kvm\_fast\_pio( struct kvm\_vcpu \* vcpu = 0xffff8e73`25740000, short unsigned int port = 0)+0x54 ffff9e0a`02c4bc78 ffffffff`c0bfee15 kvm\_intel!handle\_io( struct kvm\_vcpu \* vcpu = 0xffff8e73`25740000)+0x4a ffff9e0a`02c4bc90 ffffffff`c08c65b8 kvm\_intel!vmx\_handle\_exit( struct kvm\_vcpu \* vcpu = 0xffff8e73`25740000)+0xa5 Amd64VtoP: Virt ccccccccccccccc4, pagedir 00000258bc03d000 Amd64VtoP: Non-canonical address ffff9e0a`02c4bcd0 cccccccc`cccccc4 kvm!vcpu\_enter\_guest( struct kvm\_vcpu \* vcpu = 0xffff8e73`25740000)+0x4c8

#### Exit for MMIO

Call Site kvm!apic\_mmio\_read kvm!vcpu\_mmio\_read kvm!emulator read write onepage kvm!emulator\_read\_write kvm!emulator\_read\_emulated kvm!segmented\_read kvm!x86\_emulate\_insn kvm!x86\_emulate\_instruction kvm!kvm\_mmu\_page\_fault kvm\_intel!handle\_ept\_misconfig kvm\_intel!vmx\_handle\_exit kvm!vcpu\_enter\_guest

![](_page_30_Picture_2.jpeg)

#### APIC Emulation

```
1367
         static int apic mmio read(struct kvm vcpu *vcpu, struct kvm io device *this,
                        gpa t address, int len, void *data)
 1368
• 13691370
             struct kvm lapic *apic = to lapic(this);
             u32 offset = address - apic->base address;
 1371
 1372
 1373
             if (!apic mmio in range(apic, address))
 1374
                 return -EOPNOTSUPP:
 1375
 1376
             if (!kvm apic hw enabled(apic) || apic x2apic mode(apic)) {
 1377
                 if (!kvm check has quirk(vcpu->kvm,
 1378
                              KVM X86 QUIRK LAPIC MMIO HOLE))
 1379
                     return -EOPNOTSUPP;
 1380
 1381
                 memset(data, 0xff, len);
 1382
                 return 0:
 1383
             ł
 1384
 1385
             kvm lapic reg read(apic, offset, len, data);
 1386
 1387
             return 0:
```
![](_page_31_Picture_2.jpeg)

# Service MMIO Write by APIC

Child-SP RetAddr Call Site ffff9e0a`02c4b928 ffffffff`c08be89a kvm!apic\_mmio\_write( struct kvm\_vcpu \* vcpu = 0xffff8e73`25740000, struct kvm\_io\_device \* this = 0xffff8e73`22455008, gpa $t$  address = 0xfc097024, int  $len = 0n4$ . void \* data = 0xffff8e73`25741a40)+0xa ffff9e0a`02c4b940 ffffffff`c08bf259 kvm!write\_mmio( struct kvm\_vcpu \* vcpu = 0xffff8e73`25740000, gpa\_t gpa = 0xffff8e73`22455008, int bytes = 0n-66490332, void \* val = 0x00000000`00000004)+0x6a ffff9e0a`02c4b980 ffffffff`c08bf4b0 kvm!emulator\_read\_write\_onepage( void \* val = 0x00000000`00000004, unsigned int bytes = 0x25741a40, struct kvm\_vcpu \* vcpu = 0x00000000`00000004, const read\_write\_emulator\_ops \* ops = 0xffff8e73`25740000)+0x119 ffff9e0a`02c4b9e0 ffffffff`c08bf5d5 kvm!emulator\_read\_write( struct x86\_emulate\_ctxt \* ctxt = 0x00000000`00000004, long unsigned int addr = 0n4, void \* val = 0xffff8e73`25741a40, unsigned int bytes = 0xfc097024, const read write emulator  $ops * ops = 0xffff8e73`25740000)+0x90$ ffff9e0a`02c4ba30 ffffffff`c08e599f kvm!emulator\_write\_emulated(void)+0x15 ffff9e0a`02c4ba40 ffffffff`c08e6328 kvm!segmented\_write(

structure  $\mathcal{S}^{\mathcal{S}}_{\mathcal{S}}$  and  $\mathcal{S}^{\mathcal{S}}_{\mathcal{S}}$  and  $\mathcal{S}^{\mathcal{S}}_{\mathcal{S}}$ 

![](_page_32_Picture_2.jpeg)

# APIC Regsiter

![](_page_33_Picture_40.jpeg)

• Quite frequent

![](_page_33_Picture_3.jpeg)

### Useful Breakpoints

- bl
- 
- 
- 
- 
- 
- 
- 
- 
- 0 e ffffffff`c0ad4060 0001 (0001) kvm!kvm\_arch\_vcpu\_create • 1 e ffffffff`c0b5be50 0001 (0001) kvm\_intel!alloc\_vmcs\_cpu • 2 e ffffffff`c0ad3740 0001 (0001) kvm!kvm\_arch\_exit 3 e ffffffff c0b22400 0001 (0001) kvm!kvm\_arch\_create\_vcpu\_ • 4 e ffffffff`c0abc550 0001 (0001) kvm!kvm\_vfio\_ops\_exit • 5 e ffffffff`c0ac2370 0001 (0001) kvm!write\_exit\_mmio • 6 e ffffffff`c0b6e730 0001 (0001) kvm\_intel!handle\_vmon • 7 e ffffffff`c0b61d70 0001 (0001) kvm\_intel!vmx\_handle\_exit

![](_page_34_Picture_11.jpeg)

#### A Real Case

![](_page_35_Picture_1.jpeg)

- Ubuntu shutdown takes long time
- It seems hang somewhere
- Hard to debug

![](_page_35_Picture_5.jpeg)

 $m \sim$  $\mathbb{Z}$  Locals C 1915 request.c  $C$  smn.c.  $\propto$  $C$  i8254.c C poll state.c C lapic.c  $C$  vmx. $c$  $C$  current.h  $\times$ e: > bench > linux-source-5.3.0 > arch > x86 > kernel >  $\textsf{C}$  smp.c e: > bench > linux-source-5.3.0 > arch > x86 > include > asm >  $C$  current.h #include <asm/percpu.h>  $1/8$  $\overline{1}$ I DEBRUELL.  $\mathbf{b}$ 171 \* this function calls the 'stop' function on all other CPUs in the system.  $\overline{7}$ **Times** 172  $*$ #ifndef ASSEMBLY **LEATANGHARMARY BE EDIC EXECUT LIST WAY** 173 периоднакова  $\alpha$ struct task struct; ပ္နွ **RANGER** asmlinkage visible void smp reboot interrupt(void) 174 10 --------175 DECLARE PER CPU(struct task struct \*, current task): 11 总 176 ipi entering ack irq(); normann.<br>Pillidig Leon  $12$ 177 cpu emergency vmxoff(); 13 static always inline struct task struct \*get current(void) **TANGER AND STATES** 178 stop this cpu(NULL);  $14$ 吊 179  $ireq exit()$ ; щ 15 return this cpu read stable(current task); **CONTRACTOR** 180 16 **HERR** 181 17  $\bigoplus$ **MANAZANE** 182 static int register\_stop\_handler(void) 18 #define current get\_current() TONIAL ... 183 19 **LOCALITY CONTRACTOR** return register nmi handler(NMI LOCAL, smp stop nmi callback, 184 20 #endif /\* ASSEMBLY \*/ NMI FLAG FIRST, "smp stop"); 21 185 186 --------22 #endif /\* ASM X86 CURRENT H \*/ **WASHIMARY** 187  $23$ **BOSH** static void native stop other cous(int wait) 188  $\frac{1}{2}$  Registers  $\times$ Mano Course Nano Debugger X ... Command Map C compiler.h C current.h Mano Home ≡ disassembly.nd  $\mathbf{r}$ File v View v Output v Advanced v Help v Value v hex  $\begin{array}{ccccccccccccccccc} \mathbf{a} & \mathbf{\psi} & \mathbf{\psi} & \mathbf{c} & \mathbf{a} & \mathbf{\Theta} \end{array}$ Reg  $\ddotplus$ > Wait returning 0 rax 0x2008188a00000121 國 task\_struct:0xffff8e732243d900 pid: 2667 comm:qemu-system-x86  $r \in x$  $0x179$ D. PGD:0xffff8e72dd04a000 CR3=0x11d04a000  $rdx$  $0\times0$ a. state 0 flags:0x8400180 stack:0xffff9e0a02b8c000 D. D. lk!stop\_this\_cpu+0x59: fffffffff'9143d5d9 ehf1 imp lk!stop this cpu+0x4c (fffffffff'9143d5cc) D.  $Child-SP$ Call Site RetAddr Check CPU 0. It's D. ffff9e0a`00003fb0 ffffffff^91462e73 lk!stop\_this\_cpu+0x59 [/build/linux-hwe-eg6\_iE/linux-hwe-5.3.0/arch/x86/include/asm/irqflags.h @ 66] ffff9e0a`00003fc0 ffffffff`92000bdf lk!smp reboot interrupt+0x83 [/build/linux-hwe-eg6 iE/linux-hwe-5.3.0/arch/x86/kernel/smp.c @ 179] service reboot ffff9e0a'00003ff8 930aa014'4aa100a4 lk!\_raw\_spin\_lock\_irq+0x1614bf [/build/linux-hwe-eg6\_iE/linux-hwe-5.3.0/arch/x86/entry/entry\_64.5 @ 824] .frame 1 01 ffff9e0a'00003fc0 ffffffff'92000bdf lk!smp reboot interrupt+0x83 [/build/linux-hwe-eg6 iE/linux-hwe-5.3.0/arch/x86/kernel/smp.c @ 179] interrupt.D.  $0: kd$  $\mathbf{z}$  $A \nrightleftharpoons X$ **TERMINAL** DEBUG CONSOLE OUTPUT PROBLEMS 15:45:18#NB:getting offset of bp20 failed with 0x80004002 15:45:18#NB:Getting BP by source for i8254.c, 0 15:45:19#NB:getting offset of bp20 failed with 0x80004002 දුසු 15:45:19#NB:Getting BP by source for current.h, 0  $\ddot{x}$  $@0<sub>A</sub>0$ Ln 180, Col 2 Tab Size: 4 UTF-8 LF C Nano 欢迎您-gdman 1.1.1 + Q 1

smp.c - Nano Code

 $\Omega$ 在这里输入你要搜索的内容 **HE** 

Ξi

Mal File Edit Selection View Go Debug Terminal Nano Help

#### м H

CH 囲 へ ● ロ <> 英 囲

 $\Box$ 

 $\mathbb{R}$ 

```
170
      7*
       * this function calls the 'stop' function on all other CPUs in the system.
171
       *172
173
174
      asmlinkage __visible void smp_reboot_interrupt(void)
175
      ₹.
176
          ipi_entering_ack_irq();
          cpu_emergency_vmxoff();
177
178
          stop_this_cpu(NULL);
179
             irq_exit();
180
      \mathcal{F}
```
• Call stop on all other CPUs

![](_page_37_Picture_2.jpeg)

Child-SP RetAddr Call Site ffff9e0a`00c4be48 ffffffff`91e8b426 lk!delay\_tsc(void)+0x24 ffff9e0a`00c4be58 ffffffff`9149bb88 lk!\_\_const\_udelay(void)+0x46 ffff9e0a`00c4be68 ffffffff`9149b559 lk!panic(void)+0x2cc ffff9e0a`00c4bef0 ffffffff`91539a89 lk!\_\_stack\_chk\_fail(void)+0x19 ffff9e0a`00c4bf00 00000000`25b30f83 lk!\_\_x64\_sys\_clock\_gettime(void)+0xa9

- It's in const delay.
- It might have cleared interrupt.

![](_page_38_Picture_4.jpeg)

![](_page_39_Picture_0.jpeg)

![](_page_40_Picture_27.jpeg)

Call Site kvm!ioeventfd\_write kvm!\_\_kvm\_io\_bus\_write kvm!kvm\_io\_bus\_write kvm\_intel!handle\_ept\_misconfig kvm\_intel!vmx\_handle\_exit kvm!vcpu\_enter\_guest

![](_page_41_Picture_1.jpeg)

- Call Site
- vhost!translate desc vhost!vhost\_get\_vq\_desc vhost net!handle rx vhost net!handle rx net vhost!vhost\_worker lk!kthread

![](_page_42_Picture_2.jpeg)